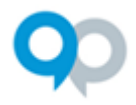

## Single Sign-On (SSO) Requirements and Summary

- InfoReady is an InCommon member
- Over 80% of our clients have had their SSO implemented using the InCommon federation (easiest).
- Remaining SSO implementations involve CAS, other Shibboleth, and custom authentication methods.

#### Required Attributes

- **EPPN (EduPersonPrincipalName)**
- Mail
- givenName
- sn

*\*Note: If your institution uses multiple email aliases, it will be best to send a uniform domain with consistent email address syntax for all users so that administrators can be easily educated on which email address to use when working within the system. If your "NetID" corresponds to an email address, then that may be best.*

## Process for Clients with InCommon/Shibboleth Authentication

- 1. The entity ID we use to configure your site is related to the URL we use for the site: https://[subdomain-of-your-site].infoready4.com/shibboleth
- 2. InfoReady will configure the SP metadata and notify you when this is available. You should be able to see SP metadata in the InCommon feed a few days after configuration.
- 3. IT staff at your institution will need to release the required attributes. Sometimes this involves a special request or ticket.
- 4. Once you've confirmed the configuration is done on your end, we will notify you when the site is available for testing.

### Process for Clients with Other Authentication Methods

InfoReady will work directly with your identified Information Technology or SSO contact to set up the integration.

### Other Notes

- Within our system, we authenticate using the value stored in EPPN. The provisioning is just-in-time, so there is no need to pre-load users.
- De-activated users on the institution's end (e.g, left institution, retired) will also not be able to log in to InfoReady Review with SSO. They will show on the user list unless an administrator deletes their account. Historical data of applications and reviews will remain intact.

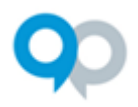

# Other Notes (con't)

- With our clients who are InCommon members, we usually configure and test directly in the production site. We can, however, configure a temporary test instance using our pre-production instance to test the SSO authentication.
- Configuration occurs during scheduled maintenance hours early on Monday and Friday mornings.

# Other Login and Registration Options

- All of the default text in the login boxes and on the login page can be configured by InfoReady. Simply send your preferred text, and InfoReady will make the changes.
- The system can be configured to force users with your institution's email domain to log in with SSO.
- By default, the system does not allow external applicants. Super administrators have the option to limit external applicant self-registration by email domain.
- If you don't plan to have any external users using the system, then we can configure the "Log In" button in the upper right corner of the site to skip the login page in the system and automatically redirect users to your institution's SSO login page.